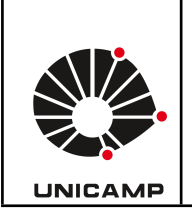

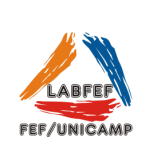

#### **Como é calculado a HRV/VFC no HRV4Training?**

O HRV4Training apresenta a variabilidade da frequência cardíaca (VFC) como uma transformação do rMSSD, que é o valor da VFC mostrado na tela inicial.

#### **Como usar o Aplicativo HRV4Training**

#### 1. **Medições**

HRV4Training é o único aplicativo de VFC validado, baseado em dados obtidos pela câmera**.** Também é possível realizar aferições cardíacas por cinta cardíaca, apple watches e armband.

# **Editando o perfil no aplicativo**

● Clicar no canto superior esquerdo e ir em **settings**, vá até **EDIT personal data,** clique no canto superior direito, registre uma conta (vinculada a unicamp de preferência) e adicione os dados que são solicitados: data de nascimento, altura, peso corporal, gênero e frequência de atividade física na semana. **OBS:** Há também a possibilidade de selecionar o esporte praticado. Ao finalizar todo o processo, clique em **update** para salvar.

# **Dicas práticas para o uso das Câmeras**

- Use a ponta do dedo para a medição e coloque a ponta do dedo cobrindo toda a câmera.
- Toque na câmera, mas limite a pressão. É importante tocá-la suavemente, caso contrário, muita pressão impedirá o fluxo sanguíneo.
- Tente não se mover durante todo o teste e respire livremente, sem forçar nenhum padrão de respiração.

# **Dicas práticas para o uso da cinta**

- Clicar no canto superior esquerdo e ir em **settings,** selecionar a opção **sensor** e **scan.**
- O HRV4 Training só aceita polares H7 e H10 com compatibilidade via bluetooth.

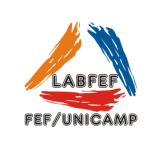

- Utilize a cinta de frequência cardíaca na altura do esterno para uma melhor aferição. (Opções de 1, 2, 3 e 5 minutos)
- Retornar em home pelo canto superior esquerdo e clicar em **measure.**

Há mensuração básica e completa da frequência cardíaca que pode ser selecionada nas configurações juntamente com o tempo de realização da aferição como **basic** e **all** respectivamente.

Em **history** é possível visualizar a frequência cardíacas, SDNN, rMSSD, pNN50, LF e HF.

Em **baseline** também é possível acompanhar os dados de forma mais minuciosa, observando a variação dia a dia dos mesmos parâmetros.

Existe a possibilidade dentro do aplicativo do HRV4 Training de conectar e sincronizar com outros aplicativos relacionados a esporte e saúde como o Strava, SportTracks, TrainingPeaks e entre outros mais.